**Proceso de Renovación de Equipos Biomédicos: Herramienta para Priorizar la Inversión en tecnología.** 

**Juan David Cruz Ortiz**

**Proyecto práctica profesional**

**Tutor Ing. Pedro Antonio Aya Parra Ing. Jose Jonathan Velandia Olaya**

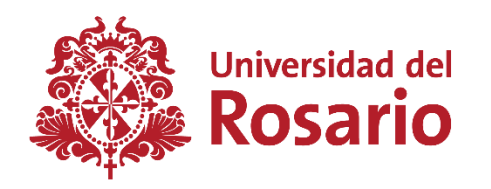

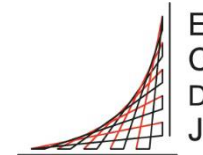

**ESCUELA** COLOMBIANA DE INGENIERÍA **JULIO GARAVITO** 

**UNIVERSIDAD DEL ROSARIO ESCUELA COLOMBIANA DE INGENIERÍA JULIO GARAVITO PROGRAMA DE INGENIERÍA BIOMÉDICA BOGOTÁ D.C 2024**

## **TABLA DE CONTENIDO**

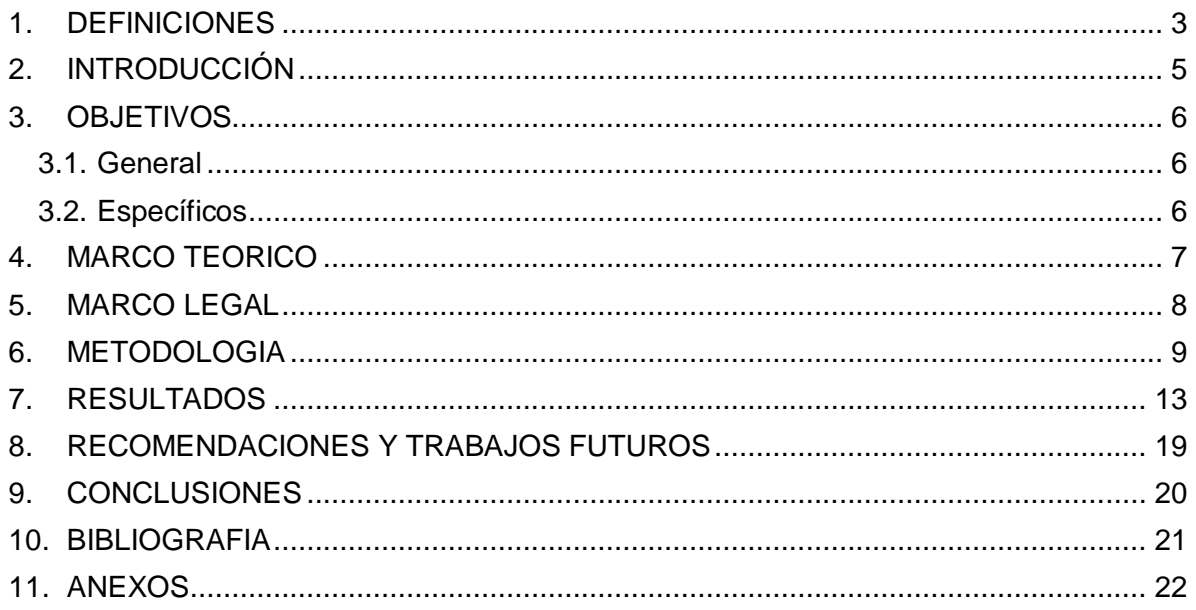

#### **1. DEFINICIONES**

- <span id="page-2-0"></span>1. Dispositivos Médicos: dispositivos que no cuenten con tecnologías para usarse como tapabocas, guantes o latas, sino accesorios y/o implementos utilizados para la salud. [1]
- 2. Equipos Biomédicos: Son aquellos equipos que cuentan o reúne sistemas o subsistemas eléctricos, electrónicos o hidráulicos, incluyendo los programas informáticos que intervengan en su buen funcionamiento. [1]
- 3. DISAN: Conocida como DISAN o Dirección de Sanidad de la Policía Nacional, administra el subsistema de salud e implementa las políticas que emita el Consejo Superior de Salud de las Fuerzas Militares y la Policía Nacional, una de sus funciones principales es elaborar y presentar presupuestos de inversión y funcionamiento para atender el servicio operacional y asistencial del Subsistema de Salud de la Policía Nacional. [2] [3]
- 4. Gastroenterología: Subespecialidad de la medicina interna dedicada al tracto digestivo y a los órganos que ayudan a la digestión. [4]
- 5. Alta Complejidad: Son establecimientos de salud que cuentan con la infraestructura y el personal capacitado para brindar atenciones complejas a los pacientes. [5]
- 6. Procesos de renovación: Este es un proceso que se debe hacer periódicamente dependiendo del equipo médico en cuestión, ya que por diversos factores ya sea su vida útil, repuestos, garantía o debido algún tipo de alerta sanitaria se deberán de retirar de la institución y se deberán remplazar con algún otro equipo que cumpla con las especificaciones necesarias para la institución. [6]
- 7. INVIMA: El Instituto Nacional de Vigilancia de Medicamentos y Alimentos (INVIMA) es un instituto técnico, científico del orden nacional, cuyo objeto es la inspección, vigilancia y control de medicamentos, bebidas, cosméticos, dispositivos médicos y otros productos que puedan impactar a la salud de una sola persona o salud colectiva. [7] [8]
- 8. Vida Útil: La Organización Mundial de la Salud OMS (Organización Mundial de la Salud) define la vida útil como el tiempo esperado durante el equipo pueda funcionar de manera segura y eficaz. Este en general, se expresa en años y se utiliza para determinar cuándo es apropiado retirar, sustituir o eliminar un equipo médico. [9]
- 9. Mantenimientos Correctivos: Es el conjunto de tareas técnicas destinadas a corregir las fallas en equipos o instalaciones que demuestran la necesidad de una reparación o remplazo del equipo médico. Se enfoca en corregir los errores del equipo que requieren una intervención para restaurar su función inicial. [8] [10]

## **2. INTRODUCCIÓN**

<span id="page-4-0"></span>El hospital HOCEN es una institución prestadora de salud que abrió sus puertas el 24 de abril de 1949; el hospital HOCEN es un hospital de alta complejidad que emplea 83 servicios que entre ellos se mencionan algunos como cardiología adulta y pedíatra, gastroenterología, neurología, UCI adulto y UCI pedíatra, entre otros. El hospital HOCEN tiene 10 salas de cirugía con equipos importantes, monitores de signos vitales, máquinas de anestesia y electro bisturís requeridas; y 2 salas de partos, separadas, una de cesaría y otra de parto natural donde están los mismos equipos.

El hospital HOCEN al ser una institución prestadora de servicios para los funcionarios de la Policía Nacional y sus familiares, brinda a sus pacientes una atención eficiente y eficaz, a pesar de la alta demanda y la complejidad de las diferentes situaciones que se presentan. Dentro del hospital maneja un ambiente acogedor, brindando el sentimiento de seguridad de recibir un tratamiento de calidad.

Durante el proceso de la práctica, se logrado visualizar los diferentes procesos que se realizan dentro de la institución, como lo son, los procesos para una auditoria por parte de procuraduría, la correcta archivación de las hojas de vida y la documentación pertinente tanto física y virtualmente de los dispositivos presentes dentro de la institución, para la prevención de algún tipo de incidente que pueda afectar al hospital. No siendo lo único, se identifican los diferentes procesos requeridos para adquirir equipos biomédicos, y no menos importante los procesos de tecnovigilancia que se usan para cumplir la reglamentación de la 4816 y 4725, referentes del INVIMA que regulan cualquier institución prestadora de servicios de salud.

Los equipos biomédicos no se eximen de sufrir deterioros o malos usos a lo largo de su tiempo en funcionamiento, afectando a los servicios en donde se les requiere, ya que estos pueden ser indispensables para el servicio. A los cuales se les debe crear solicitudes para la renovación de dichos equipos cuando se cree necesario o se considera pertinente. No obstante, estas pueden acumularse si se hacen muchas solicitudes, ya que se deben evaluar para definir cuál se priorizar, por los parámetros y la necesidad del servicio.

Dichas solicitudes se encuentran dentro de una matriz, en la cual se pueda observar diferentes parámetros para tener en cuenta a la hora de hacer una renovación como son; la vida útil, tiempo de funcionamiento, estado del equipo, cups (identificador # del servicio) en los que se usa el dispositivo, frecuencia de uso, entre otras. Estas suelen estar acumuladas sin orden, por lo que los encargados miran cada solicitud independientemente para determinar su prioridad y su posterior renovación en el menor tiempo posible.

Para facilitar este proceso, se plantea la implementación de un sistema de priorización que ordene las solicitudes según su urgencia y su impacto en la calidad de los servicios médicos para la optimización de los recursos y mejora en la eficiencia de la gestión de los equipos biomédicos. Este sistema se basa en criterios como el tiempo que ha sido utilizado el dispositivo, cups en los que se encuentran, el estado del equipo, el número de usuarios que saben manejar el dispositivo, entre otros.

## **3. OBJETIVOS**

### <span id="page-5-1"></span><span id="page-5-0"></span>**3.1. General**

Desarrollar y evaluar una herramienta basada en un proceso de renovación de equipos biomédicos que ayude a la asignación de recursos de acuerdo con las necesidades de tecnologías médicas en el Hospital Central de la Policía Nacional (HOCEN).

### <span id="page-5-2"></span>**3.2. Específicos**

- 1. Establecer los criterios y mecanismos para dar prioridad a la inversión en las tecnologías sanitarias más apropiadas e importantes dentro del HOCEN.
- 2. Determinar los parámetros críticos en la matriz de asignación de priorización de los equipos biomédicos.
- 3. Realizar una herramienta informática avanzada para la gestión del proceso de renovación y actualización de equipos biomédicos.
- 4. Evaluar el uso y el desempeño de la herramienta informática en el proceso de inversión en equipos biomédicos.

### **4. MARCO TEORICO**

<span id="page-6-0"></span>Los dispositivos médicos, así como los equipos biomédicos, tienen una vida útil que garantiza la trazabilidad y el tiempo de uso antes de que presenten defectos irreparables o fallos en su debido funcionamiento. Esto implica llevar un registro detallado de la vida del equipo (Mantenimientos y Calibraciones), de tal manera que, cuando surja un desperfecto que no pueda repararse, se pueda reemplazar sin afectar el servicio en el cual se encuentra.

La Organización Mundial de la Salud (OMS) define la vida útil como el tiempo esperado durante el cual el equipo puede funcionar de manera segura y eficaz [9]. Además, según las directrices y normativas que dicta el INVIMA, los equipos médicos cuentan con una vida útil establecida y registros sanitarios. Cuando se hablan de registros, nos referimos a la validación de que el equipo en cuestión cumple con los parámetros exigidos para su funcionamiento dentro de Colombia [8]. Sin embargo, es crucial destacar que, si estos registros sanitarios no se actualizan e incluso el equipo no está fuera de servicio, podrían surgir incidentes o eventos adversos que afecten tanto a la institución como a la empresa contratista.

Este aspecto es uno de los motivos por los que se da de baja a un equipo, y se inicia un proceso de adquisición o renovación de equipos médicos. La renovación garantiza que los equipos cumplan con los requerimientos de la institución por sus especificaciones deseadas y también sobre el correcto funcionamiento que debe tener en el servicio tanto para el personal que lo manipula y para los pacientes que deben usar dicho equipo.

### **5. MARCO LEGAL**

<span id="page-7-0"></span>El Sistema General de Seguridad Social en Salud mediante la ley 100 de 1993 haciendo referencia al artículo 245, establece normas y procedimientos para garantizar los derechos de las personas y la comunidad, así como una calidad de vida digna. Uno de sus objetivos principales fue garantizar el acceso a la atención médica y a la protección social para todos los ciudadanos del país.

Dentro de este contexto, el Decreto 4725 de 2005 juega un papel crucial en la regulación de los registros sanitarios, permisos de comercialización y la vigilancia sanitaria de los dispositivos médicos. Este decreto también establece criterios para la correcta clasificación de cada dispositivo médico, así como también los requisitos necesarios para la obtención del registro sanitario para estos. No obstante, también define las medidas para el control y vigilancia de los dispositivos médicos, asegurando su calidad y seguridad tanto para los usuarios como al personal que los manipula.

La resolución 1043 de 2006 contempla y establece las condiciones que deben cumplir los prestadores de servicios de salud para habilitar sus servicios e implementar el componente de auditoría para el mejoramiento de la calidad de la atención. En su Anexo Técnico 1, Punto 4, aborda específicamente la gestión de medicamentos y dispositivos médicos, incluyendo la verificación del registro expedido por el Invima y la participación en el Programa de Tecnovigilancia.

Por otro lado, la Resolución 4816 de 2008 reglamenta el Programa Nacional de Tecnovigilancia, el cual es fundamental para monitorear la seguridad y eficacia de los dispositivos médicos en el país. Esta resolución establece niveles de acción del Programa, define las responsabilidades de los diferentes actores del sistema de salud en relación con la tecnovigilancia, y establece procedimientos para la gestión de eventos adversos relacionados con dispositivos médicos.

## **6. METODOLOGIA**

<span id="page-8-0"></span>Para llevar a cabo este proyecto y cumplir con los objetivos previstos, fue necesario establecer criterios y mecanismos para priorizar la inversión en nuevas tecnologías sanitarias adecuadas y necesarias dentro del HOCEN. La obtención de esta información se realizó considerando varios aspectos. Primero, se revisaron las hojas de vida de los equipos, donde está la fecha de ingreso, la vida útil estimada y se pueden observar los registros de los mantenimientos preventivos y correctivos por los que ha pasado el equipo con el tiempo.

En segundo lugar, durante los llamados de los servicios en los que podía hacer un acompañamiento pude ver el estado del equipo en cuestión cuales han sido sus usos, cuidados y también su almacenamiento Con esto también hablando con los jefes y encargados de los servicios me comentaban las novedades que se han presentado en el equipo y también comentaban si el equipo estaba próximo a cambio o a un mantenimiento.

Por último, y no menos importante se utilizó la base de datos proporcionada por la DISAN, que muestra las solicitudes realizadas a lo largo del tiempo. Esta base de datos permite conocer el estado actual de los equipos, cuántos años han estado en funcionamiento, las novedades que presentan, la frecuencia de uso del equipo en horas y en cuántos servicios (CUPS) están prestando servicios.

Con esta información se puedo hacer una evaluación en la cual se puedo determinar los parámetros esenciales para la realización del proyecto tanto en la matriz para la asignación de priorización de los equipos y también la interfaz de ingreso de estas solicitudes. Los parámetros planteados en un principio para el proyecto fueron: estados de los equipos, numero de equipos, vida útil, CUPS en los que se presentan los equipos, precios y características necesarias que debe tener el equipo en cuestión.

Ahora, hablemos de los pros y contras de cada uno de los parámetros:

- 1. Estados de los equipos:
	- Pros: Evaluar el estado real de los equipos garantiza una toma de decisiones informada. Se puede identificar si un equipo necesita mantenimiento o reemplazo.
	- Contras: La revisión presencial puede ser tediosa y requiere disponibilidad para inspeccionar los equipos.
- 2. Número de equipos:
	- Pros: Conocer la cantidad de equipos en funcionamiento permite una gestión más eficiente de los recursos.
	- Contras: No considera la calidad individual de cada equipo ni su relevancia en los servicios médicos.
- 3. Vida útil:
	- Pros: Calcular la vida útil ayuda a prever cuándo se debe reemplazar un equipo.
- Contras: La falta de registros precisos puede dificultar esta estimación.
- 4. CUPS (Clasificación Única de Procedimientos en Salud):
	- Pros: Identificar los servicios médicos específicos donde se utilizan los equipos permite una asignación más estratégica.
	- Contras: Puede requerir una clasificación detallada y actualizada.
- 5. Precios:
	- Pros: Considerar los costos ayuda a optimizar el presupuesto.
	- Contras: No siempre se tiene acceso a información actualizada sobre los precios.
- 6. Características necesarias:
	- Pros: Definir especificaciones técnicas garantiza que los equipos cumplan con las necesidades del HOCEN.
	- Contras: Puede ser difícil equilibrar las características necesarias con los costos.

Después de adquirir esta información, se establecieron filtros específicos que se utilizarán en futuras búsquedas para priorizar las solicitudes. Estos filtros, cuidadosamente diseñados, permitirán asignar prioridades de manera más eficiente y efectiva, optimizando la gestión de los recursos disponibles en el HOCEN.

La matriz utilizada para las solicitudes de renovación de tecnología incluía aspectos relevantes como el estado de los equipos, el número de CUPS, los precios, el servicio y la frecuencia de uso. Sin embargo, su flexibilidad permitía que cualquier persona modificara estas solicitudes y el orden en que se presentaban. Esto dificultaba la claridad al momento de asignar prioridades a los equipos.

Para mejorar este proceso, podría considerarse lo siguiente:

- Criterios de priorización claros: Establecer criterios específicos y transparentes para determinar la prioridad de cada solicitud. Por ejemplo, considerar la urgencia clínica, el impacto en la atención al paciente y el costo-beneficio.
- Revisión por un comité: Crear un comité encargado de evaluar las solicitudes. Este grupo multidisciplinario podría tomar decisiones basadas en criterios objetivos y consensuados.
- Registro y seguimiento: Mantener un registro detallado de las modificaciones realizadas en las solicitudes. Asignar responsabilidades y documentar los cambios.
- Comunicación transparente: Informar al personal sobre los criterios utilizados y el proceso de toma de decisiones. Esto ayudará a evitar confusiones y garantizará una asignación más justa de recursos.

Para esto en primer lugar se realizaron dentro de la matriz proporcionada una serie de filtros los cuales lograrían mantener un orden a la información, para esto se les dio prioridad a los siguientes aspectos:

Conteo de cups.

- Número de equipos.
- Estado del equipo.
- Tiempo de función.
- Vida Útil (años).
- **Frecuencia de uso.**

Estos aspectos son de suma importancia, ya que se pueden priorizar los procesos de renovación, ya que influyen en las decisiones, ya que son características por considerar en cada momento. Se diseñó una metodología la cual de manera eficiente se ingresan los datos necesarios. Un elemento adicional implementado fue la creación de diversas listas plegables. Estas listas facilitaron la sección de los equipos médicos y el servicio del cual solicita, optimizando la eficiencia del proceso.

Como resultado del análisis de la información recopilada, he seguido una serie de pasos para mejorar la matriz. En primer lugar, implementé filtros que organizaron la información según los criterios de priorización que había seleccionado. Además, incorporé herramientas visuales que representaron las solicitudes realizadas hasta el momento mediante gráficas circulares y dinámicas. Estas gráficas permitieron visualizar la distribución de equipos según su clasificación (malos, regulares, buenos) y la proporción de equipos nuevos.

La ubicación de los equipos en las gráficas dinámicas proporcionó una representación efectiva del número de equipos y su estado, facilitando así la búsqueda de equipos específicos. La integración de estas herramientas visuales contribuyó significativamente a la interpretación de la información recopilada.

En este contexto, también implementé métodos que cumplen con las especificaciones, incluyendo funciones para contar y validar la entrada de datos según los requisitos establecidos. Sin embargo, para reforzar aún más el conocimiento del personal, incorporé recursos visuales que permiten una comprensión más efectiva de la información.

Durante un primer periodo de prueba de esta herramienta, se llevaron a cabo una serie de acciones para evaluar la eficiencia y la optimización de la matriz. Como consiguiente se plantearon las siguientes mejoras:

- 1. Identificación de Factores por mejorar y añadir:
	- a. Tras recibir observaciones tanto de la DISAN como de los tutores, se identificaron áreas de mejora en la matriz existente.
	- b. Uno de los cambios propuestos fue la creación de una interfaz de usuario que permitiera el ingreso de datos relevantes sobre los equipos.
	- c. Diseñar un **dashboard** que facilitaría la visualización de información esencial, como el número de solicitudes y el costo total e individual de cada equipo.
	- d. Este enfoque permitiría a médicos y enfermeras registrar la información necesaria y sus observaciones de manera más eficiente.
- 2. Beneficios de la Interfaz y el Dashboard:
- a. La implementación de la interfaz y el dashboard no solo aliviaría la carga de trabajo para el personal médico, sino que también proporcionaría a los altos mandos una visión más clara de las solicitudes y los costos.
- b. Los doctores y enfermeras podrían ingresar datos directamente, lo que reduciría errores y agilizaría el proceso.
- c. El dashboard permitiría filtrar la información según criterios específicos, lo que facilitaría la toma de decisiones.

Junto con las observaciones obtenidas durante la evaluación, también se decidió crear un manual que explique de manera concreta cómo utilizar la interfaz. El objetivo es que las solicitudes puedan ser tratadas de manera más eficiente y efectiva.

### **7. RESULTADOS**

<span id="page-12-0"></span>Como resultado de este proceso, se implementó una herramienta que facilita la comprensión y mejora en la selección del equipo necesario para una pronta renovación.

En primer lugar, gracias a las funciones de Excel, se puede obtener el recuento de servicios (CUPS) en los que se encuentran los diferentes equipos. Esto permitió visualizar la importancia de cada equipo dentro del hospital, determinando si puede utilizarse en todos los servicios o si es específico para uno en particular.

Con esto en mente, se ideó un método para identificar el número de palabras dentro de la celda donde se ingresan los números de identificación de los CUPS disponibles (Figura 1). Para lograr esto, se creó la siguiente función:

| <b>CUPS PRESTADOS CON EL EQUIPO</b><br>(INDICARLOS)<br><b>DILIGENCIAR CON "," y ESPACIO</b> |                         | <b>CONTEO DE CUPS</b> |
|---------------------------------------------------------------------------------------------|-------------------------|-----------------------|
|                                                                                             | $\overline{\mathbf{v}}$ | $+$                   |
| 740001,                                                                                     |                         |                       |
| 740002,                                                                                     |                         | 249                   |
| 740003,                                                                                     |                         |                       |
| 740100,                                                                                     |                         |                       |
| 740001,                                                                                     |                         |                       |
| 740002,                                                                                     |                         | 249                   |
| 740003,                                                                                     |                         |                       |
| 740100,                                                                                     |                         |                       |
| 740001                                                                                      |                         |                       |
| 740002                                                                                      |                         | 249                   |
| 740003                                                                                      |                         |                       |
| 740100                                                                                      |                         |                       |
| 210202,                                                                                     |                         |                       |
| 212201,                                                                                     |                         | 37                    |
| 213110,                                                                                     |                         |                       |
| 219010,                                                                                     |                         |                       |

**Figura 1.** CUPS vs conteo de CUPS

Donde:

SI(O(ESBLANCO(Columna); Columna]="NO HAY CUPS"; Columna ="NO HAY CODIGO CUPS"; Columna ="NA"); 0;1+LARGO(Columna)-LARGO ((SUSTITUIR (Columna;" ";""))))

- SI es un condicional dentro de EXCEL que permite verificar parámetros que se desean evaluar.
- O es un condicional que se usa con el condicional SI para logar evaluar diferentes parámetros que se desean evaluar
- ESBLANCO es una función que se usa para arrojar un carácter o un número que se desea cuando se presenta una celda en blanco.
- 1+ LARGO () LARGO (SUSTITUIR ()) es una fórmula que se empleó para lograr el conteo de las palabras que se presentan dentro de la celda.

Se hizo un proceso similar para la identificar si algún equipo registrado esta mala, regular, bueno y equipo nuevo tal como se observa en la figura 2 Para esta columna de información, se evalúa el contenido anterior de la celda la cual el usuario diligencia el número de serie de los diferentes y el estado de estos. Aunque se utilizaron funciones similares a las del conteo de cups, no obstante, se utilizaron las siguientes funciones adicionales:

=SI(O(ESBLANCO(Columna); Columna ="NO HAY CUPS"; Columna ="NO HAY CODIGO CUPS"; Columna ="N. A"); 0; EXTRAE (Columna; SI.ERROR (ENCONTRAR ("M"; Columna); SI. ERROR (ENCONTRAR ("R"; Columna; SI.ERROR (ENCONTRAR ("B"; Columna) ;)));1))

- Extraer: busca dentro de la celda seleccionada un carácter en concreto
- SI. ERROR: si no se cumple el condicional SI, buscara el parámetro que selecciono, buscando que se cumpla el parámetro.

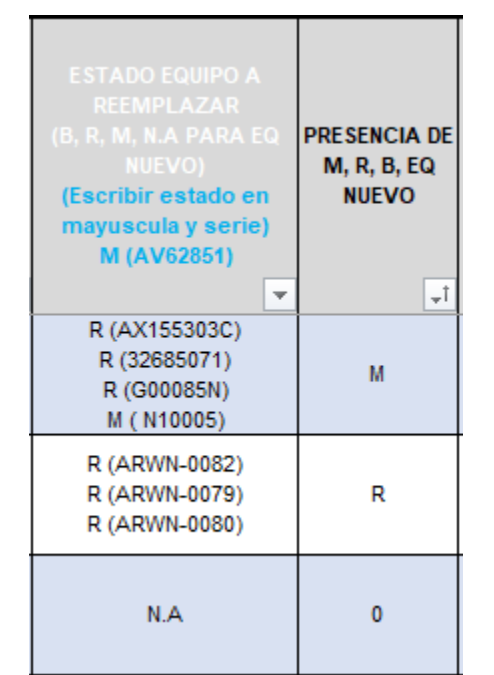

**Figura 2.** Estado del Equipo vs Presencia de M, R, B, EQ

Estas funciones fueron implementadas en columnas separadas para devolver valores o textos específicos. Esto permite realizar diversas operaciones para ordenar la matriz según los criterios establecidos. Esta organización y priorización mejorada facilita la eficiencia para los responsables de solicitar el equipo.

Además, se crearon diversas listas desplegables para ingresar información como el servicio que realiza la solicitud y el nombre del equipo que se está buscando renovar.

Mediante las herramientas visuales disponibles en Excel, se crearon gráficos dinámicos para visualizar la magnitud de las solicitudes presentes, ya sea por servicio (Consulta Externa, Hospitalización, Cirugía y Urgencias) y Sub-servicio, y filtrarlas según diferentes parámetros seleccionados para darles importancia. Estas gráficas se agregaron al panel de control, donde se crearon 10 filtros que permiten modificar la apariencia de las gráficas. Estos filtros son:

- Servicio
- Servicio 1
- Descripción del equipo
- Número de equipos afectados
- Presencia de M, R, B, EQ nuevo
- Conteo de CUPS
- Tiempo de funcionamiento (años)
- Vida Útil (años)
- Demanda proyectada
- Frecuencia de uso

Estos filtros facilitan la búsqueda rápida y la visualización del equipo deseado, como se muestra en la figura 3.

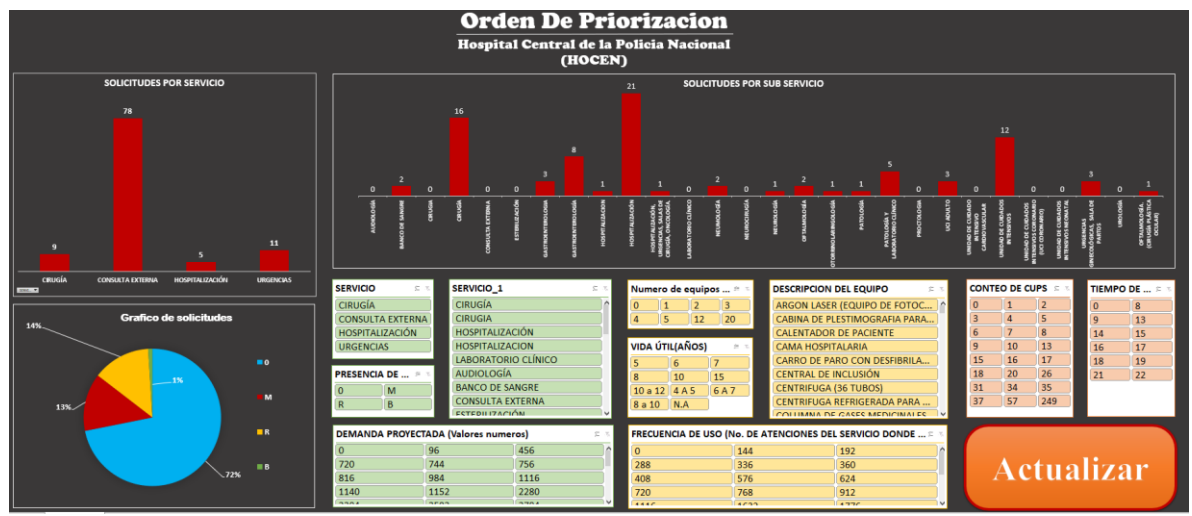

**Figura 3.** Dashboard primera versión

Después de una primera visita a la DISAN, se decidió implementar una interfaz como se muestra en la figura 4. Esta interfaz permite a los usuarios completar sus solicitudes de manera eficiente. Como los usuarios pueden no estar familiarizados con los datos necesarios, se puede que completen las solicitudes de manera incorrecta, lo que podría llevar a que no se prioricen o atendidas adecuadamente. Por lo tanto, se desarrolló una interfaz utilizando Excel junto con la herramienta de programación Visual Basic. Esta solución garantiza que se cumplan los parámetros buscados y que los resultados se

integren en la matriz. Además, se asegura la actualización tanto de la matriz como de las gráficas en el panel de control.

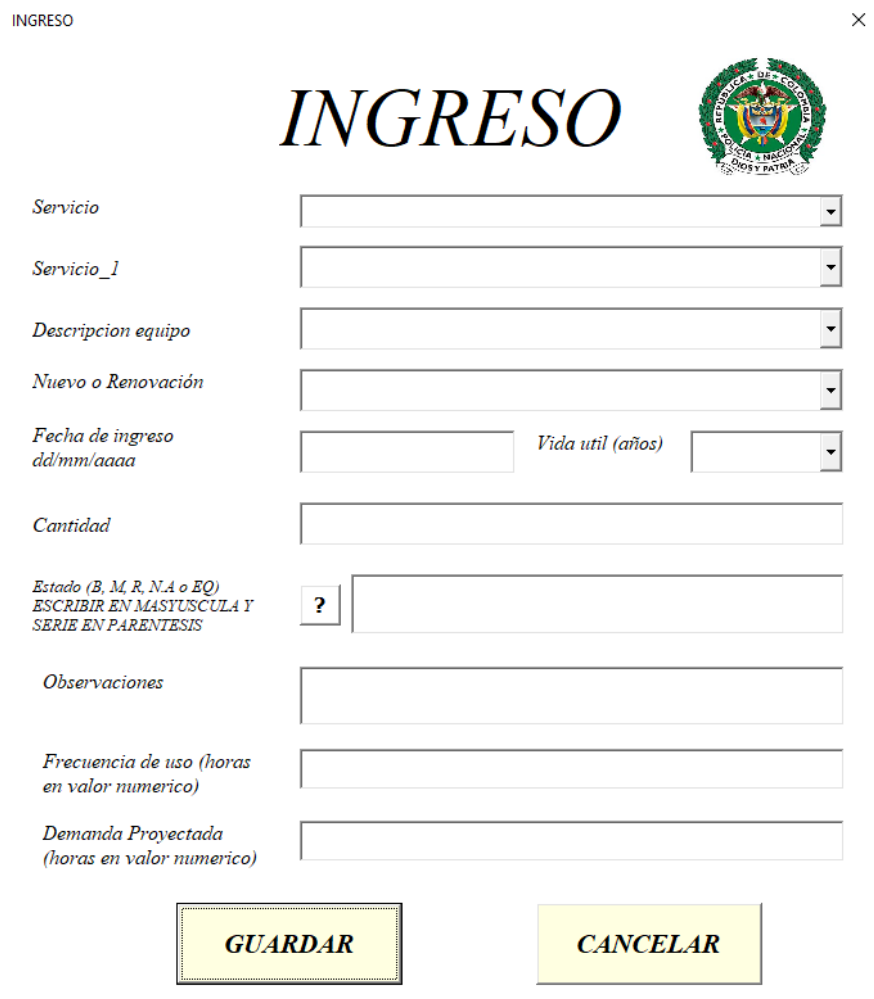

**Figura 4.** Interfaz de ingreso de equipos

Con los cambios implementados, se elaboró un manual de usuario detallado que proporciona instrucciones paso a paso sobre cómo ingresar una solicitud correctamente, asegurando que no se vea afectada por posibles errores. El manual incluye una guía exhaustiva que muestra el procedimiento correcto para registrar una solicitud de manera eficaz.

Este manual tiene como objetivo prevenir posibles fallas en las solicitudes que puedan afectar su procesamiento, lo que dificultaría su priorización adecuada. Al proporcionar una orientación clara y detallada, los usuarios pueden comprender mejor el proceso y evitar errores comunes que podrían surgir durante el ingreso de una solicitud.

## **Manual de** ingreso

**HOCEN** 

## Índice

- 01 Introducción
- 02 Interfaz
- 03 ¿Cómo se realiza la solicitud?

- 04 Dashboard
- 05 Como filtrar

HOCEN

## 

## En este manual se presenta el paso a paso para una solicitud

En todos los hospitales del mundo surgen situaciones que demandan el reemplazo de equipos médicos o biomédicos, motivadas por diversos factores, entre los que destaca la vida humana.

Es fundamental que los hospitales cuenten con un sistema eficiente para la sustitución de equipos médicos cuando sea necesario. La tecnología avanza rápidamente. por lo que es crucial mantenerse

HOCEN

actualizado con los últimos avances en equipamiento médico para garantizar la mejor atención posible a los pacientes.

Además, la seguridad y la precisión en el funcionamiento de estos equipos son aspectos fundamentales que no se pueden descuidar. La inversión en tecnología médica de calidad es una inversión en la salud y el bienestar de quienes acuden a los centros de salud en busca de ayuda.

 $\sigma$ 

# 

## Introducción

El HOCEN es una institución prestadora de salud que abrió sus puertas el 24 de abril en no estas el hagal HOCEN es un hospital de alta complejidad que emplea 83 servicios<br>que entre ellos se mencionan algunos como cardiología adulta y pediatra,<br>gastroenterología, neurología, UCI adulto y UCI pediatra, entre  $\alpha$  pastroenterologia, neurologia, UCI estuito y UCI pediatra, entre otros. El HOCEN tiene<br>10 salas de cirugia con equipos importantes, monitores de signos vitales, máquinas de<br>anestesia y electro bisturis requeridas; y

El HOCEN al ser una institución prestadora de servicios para los funcionarios de la<br>Policia Nacional y sus familiares, brinda a sus pacientes una atención eficiente y eficar,<br>a pesar de la alta demanda y la complejidad de .<br>sentimiento de seguridad de recibir un tratamiento de calidad.

Los equipos biomédicos no se eximen de sufrir deterioros o malos usos a lo largo de<br>su tiempo en funcionamiento, afectando a los servicios en donde se les requiere, ya<br>que estos pueden ser indispensables para el servicio. solicitudes para la renovación de dichos equipos cuando se cree necesario o se<br>considera pertinente. No obstante, estas pueden acumularse si se hacen muchas<br>solicitudes, ya que se deben evaluar para definir cuál se prioriz

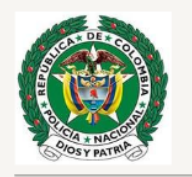

 $_{02}$ 

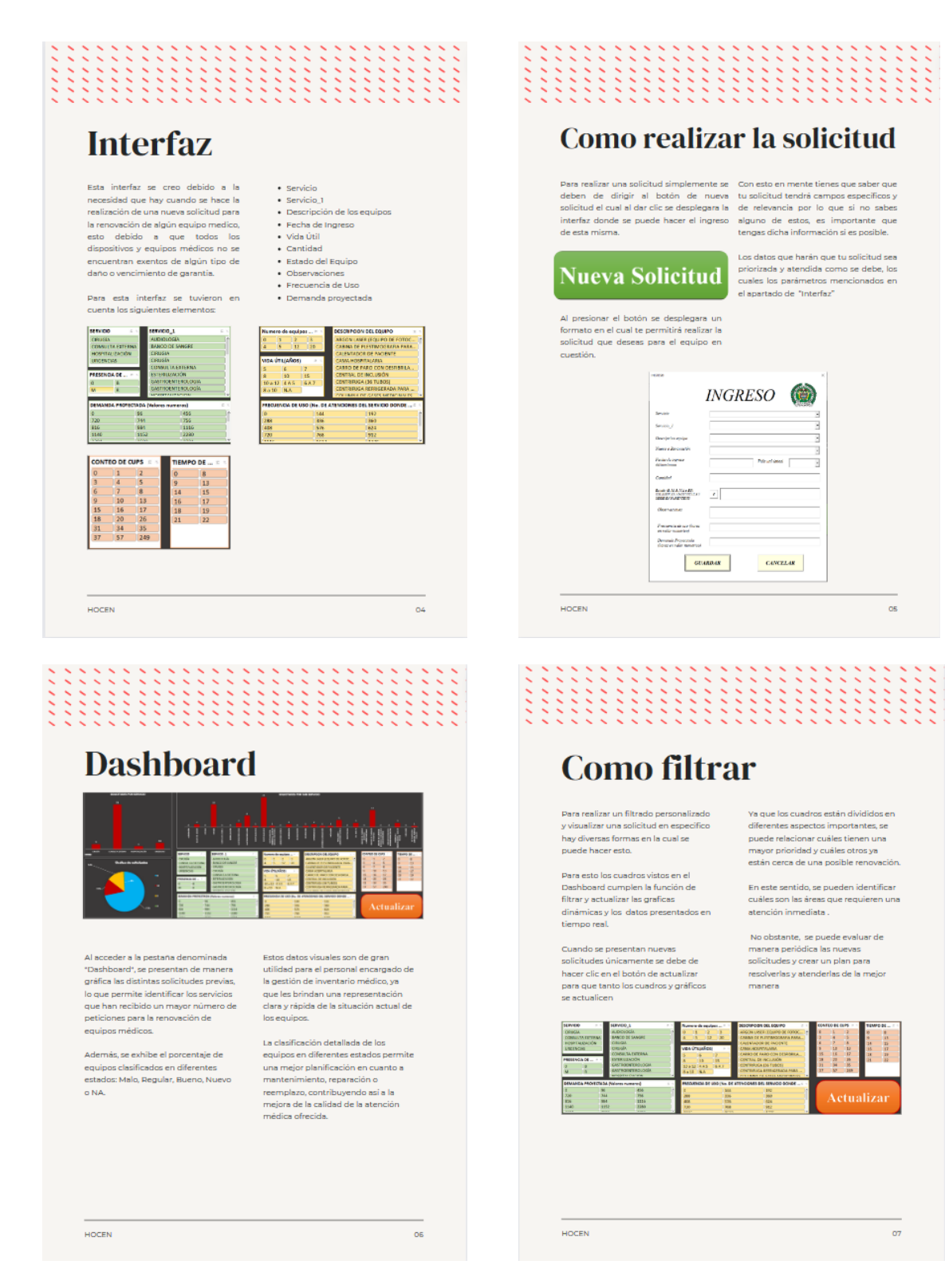

**Figura 5.** Manual de Uso de interfaz

### **8. RECOMENDACIONES Y TRABAJOS FUTUROS**

<span id="page-18-0"></span>Como recomendaciones futuras para este trabajo, si se continua, son la realización de mejoras en la base datos junto a la interfaz gráfica permitiendo ser más eficientes y didácticas los procesos de renovación de quipos médicos. Algunas actividades de mejora podrían ser:

- Mejorar la interfaz gráfica en rumbo de crear condicionales para que muestren servicios específicos al seleccionar un servicio principal ya sea, urgencias, consultas externas y/o hospitalización, ya que con esto permitirá la realización de solicitudes con mayor eficiencia y practicidad.
- Mejoras en la asignación de colores y tipografías, instituciones como el HOCEN manejan un tipo especifico de tipografías y tabla de colores de distinción. Estos caracterizadores no se lograron aplicar debido a que no se pudieron obtener y/o relacionar.
- Realizar capacitaciones o video tutoriales del uso de la herramienta del ingreso de nuevas solicitudes pese a no contar con el manual.

### **9. CONCLUSIONES**

- <span id="page-19-0"></span> La herramienta desarrollada PintsEB en el HOCEN ha demostrado ser efectiva en la gestión de los recursos, asegurando el lineamiento de las inversiones realizadas con las necesidades tecnológicas del hospital.
- La herramienta PintsEB logró cumplir con factores importantes, como: la compatibilidad con sistemas existentes, el cumplimiento de normativas vigentes, la escalabilidad futura y el impacto en los servicios destinatarios.
- Se abarcó efectivamente con la herramienta PintsEB aspectos cruciales como la urgencia de reemplazo, la relevancia clínica, el análisis costo-beneficio y los riesgos asociados con fallos de equipos, lo que garantiza una gestión óptima y estratégica de los recursos sanitarios.
- Se cumplió con todas las expectativas esperadas en la evaluación mediante pruebas piloto cuyos resultados de la herramienta demostraron una mejoría significativa en la eficiencia y efectividad del proceso de inversión de equipos biomédicos.

#### **10. BIBLIOGRAFIA**

- <span id="page-20-0"></span>[1] Decreto Número 4725 de 2005, Colombia, 2005.
- [2] P. Nacional, «www.policia.gov.co,» Policía Nacional, 28 Julio 2017. [En línea]. Available: https://www.policia.gov.co/sites/default/files/descargables/manual-de-funciones-disan-2017\_1.pdf. [Último acceso: 21 Abril 2024].
- [3] P. Nacional, «www.policia.gov.co,» Policía Nacional, 29 Enero 2024. [En línea]. Available: https://www.policia.gov.co/direccion-sanidad. [Último acceso: 21 Abril 2024].
- [4] R. P. S. C. M. Smith, Gastroenterology., Magill's Medical Guide, 2023.
- [5] RecaVar, «RecaVar,» [En línea]. Available: https://www.recavar.org/hospitales-de-tercer-nivelcaracteristicas-y-beneficios. [Último acceso: 21 Abril 2024].
- [6] Seisamed, «Seisamed,» Seisamed, [En línea]. Available: https://www.seisamed.com/cuando-esmomento-de-reemplazar-o-sustituir-un-equipos-medico. [Último acceso: 01 05 2024].
- [7] M. d. salud, «INSTITUTO NACIONAL DE VIGILANCIA DE MEDICAMENTOS Y ALIMENTOS INVIMA V 3,» 09 11 2020. [En línea]. Available: https://ciudadanos.sectorsalud.gov.co/ciudadanos/sectorsalud/Documents/INSTITUTO%20NACIONAL%20DE%20VIGILANCIA%20DE%20MEDICAMENTOS%20 Y%20ALIMENTOS%20INVIMA%20V%203.pdf. [Último acceso: 05 05 2024].
- [8] INVIMA, «INVIMA,» Minsalud, INVIMA, [En línea]. Available: https://www.invima.gov.co/. [Último acceso: 05 05 2024].
- [9] S. e. i. b. d. mexico, «sibimsa,» sibimsa, 28 01 2022. [En línea]. Available: https://sibimsa.mx/blog/post/17/recomendaciones-para-prolongar-la-vida-util-de-mi-equipomedico.html?page\_type=post. [Último acceso: 05 05 2024].
- [1 I. Team, «Infraspeak,» Infraspeak Team, 30 08 2023. [En línea]. Available:
- 0] https://blog.infraspeak.com/es/mantenimiento-correctivo/. [Último acceso: 05 05 2024].

#### 11. ANEXOS

<span id="page-21-0"></span>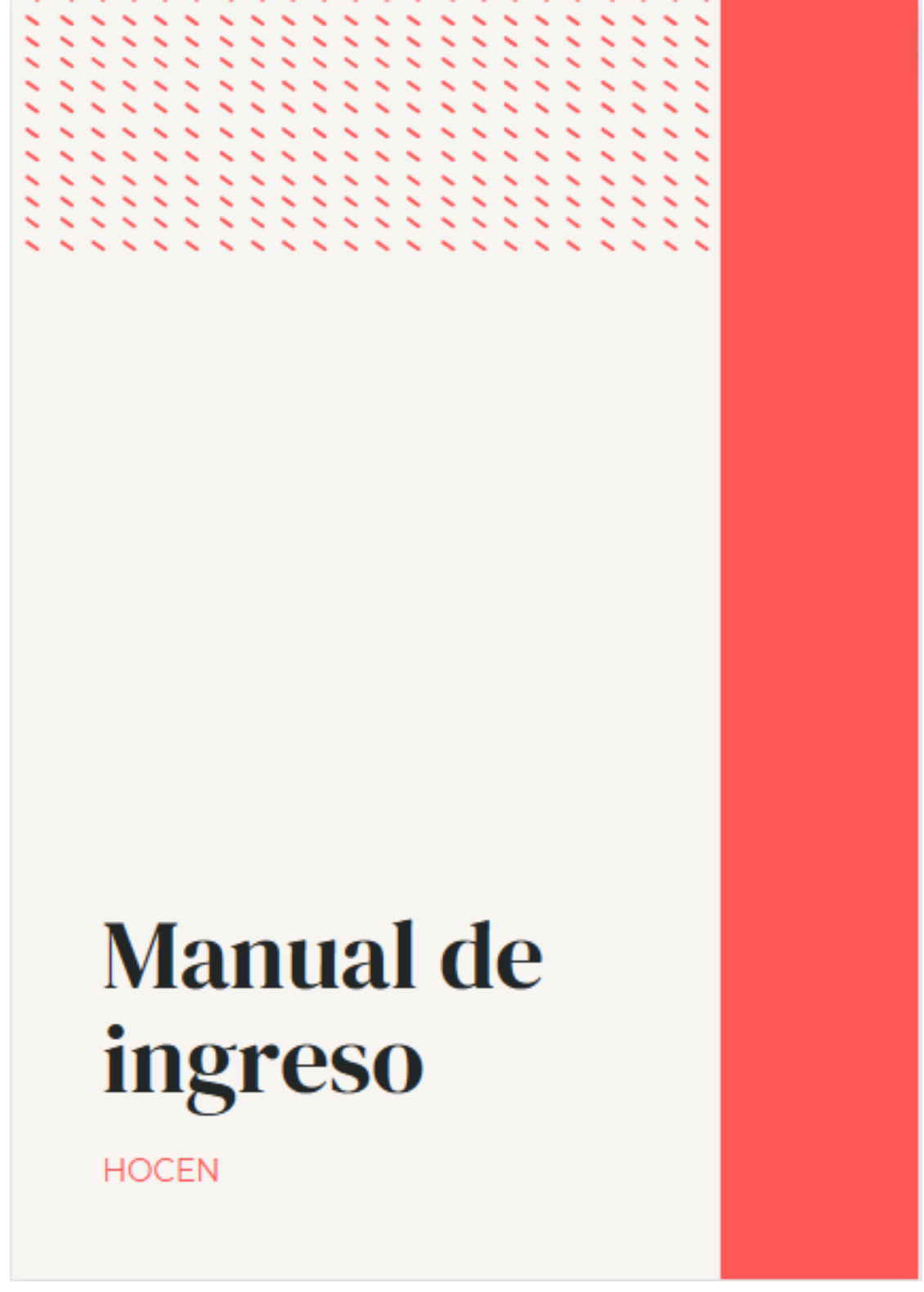

## En este manual se presenta el paso a paso para una solicitud

=============

En todos los hospitales del mundo surgen situaciones que demandan el reemplazo de equipos médicos o biomédicos, motivadas por diversos factores, entre los que destaca la vida humana.

**HERE** 

 $\frac{1}{2}$ 

Es fundamental que los hospitales cuenten con un sistema eficiente para la sustitución de equipos médicos cuando sea necesario. La tecnología avanza rápidamente, por lo que es crucial mantenerse

actualizado con los últimos avances en equipamiento médico para garantizar la mejor atención posible a los pacientes.

Además, la seguridad y la precisión en el funcionamiento de estos equipos son aspectos fundamentales que no se pueden descuidar. La inversión en tecnología médica de calidad es una inversión en la salud y el bienestar de quienes acuden a los centros de salud en busca de ayuda.

**HOCEN** 

O1

# Índice

- 01 Introducción
- 02 Interfaz
- 03 ¿Cómo se realiza la solicitud?

 $\frac{1}{2}$ 

- 04 Dashboard
- 05 Como filtrar

**HOCEN** 

 $02$ 

## **Introducción**

El HOCEN es una institución prestadora de salud que abrió sus puertas el 24 de abril de 1949; el hospital HOCEN es un hospital de alta complejidad que emplea 83 servicios que entre ellos se mencionan algunos como cardiología adulta y pediatra, gastroenterología, neurología, UCI adulto y UCI pediatra, entre otros. El HOCEN tiene 10 salas de cirugia con equipos importantes, monitores de signos vitales, máquinas de anestesia y electro bisturis requeridas; y 2 salas de partos, separadas, una de cesaria y otra de parto natural donde están los mismos equipos.

El HOCEN al ser una institución prestadora de servicios para los funcionarios de la Policia Nacional y sus familiares, brinda a sus pacientes una atención eficiente y eficaz, a pesar de la alta demanda y la complejidad de las diferentes situaciones que se presentan. Dentro del hospital maneja un ambiente acogedor, brindando el sentimiento de seguridad de recibir un tratamiento de calidad.

Los equipos biomédicos no se eximen de sufrir deterioros o malos usos a lo largo de su tiempo en funcionamiento, afectando a los servicios en donde se les requiere, ya que estos pueden ser indispensables para el servicio. A los cuales se les debe crear solicitudes para la renovación de dichos equipos cuando se cree necesario o se considera pertinente. No obstante, estas pueden acumularse si se hacen muchas solicitudes, ya que se deben evaluar para definir cuál se priorizar, por los parámetros y la necesidad del servicio.

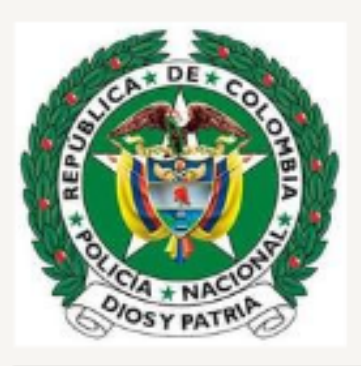

**HOCEN** 

O3

## **Interfaz**

 $\sim$   $\sim$   $\sim$ 

 $\sim$ Ñ  $\sim$   $\sim$ 

 $\sim$   $\sim$   $\sim$ 

 $\sim$   $\sim$ 

 $\sim$ ×.

 $\sim$   $\sim$ 

 $\frac{1}{2}$ 

Esta interfaz se creo debido a la necesidad que hay cuando se hace la realización de una nueva solicitud para la renovación de algún equipo medico, esto debido a que todos los dispositivos y equipos médicos no se encuentran exentos de algún tipo de daño o vencimiento de garantia.

Para esta interfaz se tuvieron en cuenta los siguientes elementos:

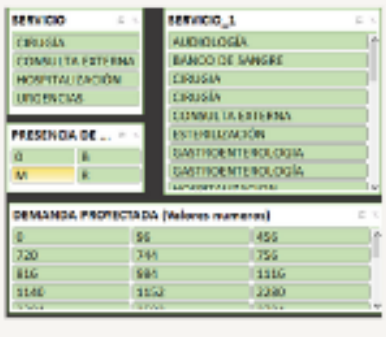

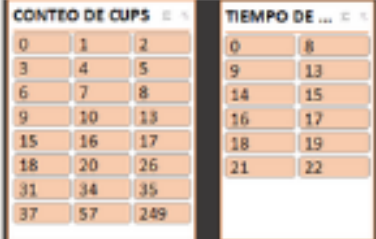

- $\bullet$  Servicio
- · Servicio 1
- Descripción de los equipos

K ×. ×.  $\sim$ k ×.

- · Fecha de Ingreso
- Vida Útil
- · Cantidad
- · Estado del Equipo
- · Observaciones
- · Frecuencia de Uso
- · Demanda proyectada

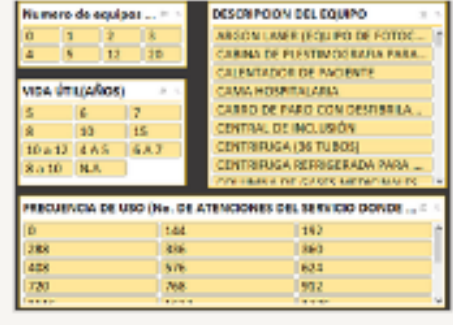

**HOCEN** 

 $04$ 

## Como realizar la solicitud

 $\sim$   $\sim$ 

Para realizar una solicitud simplemente se - Con esto en mente tienes que saber que deben de dirigir al botón de nueva tu-solicitud-tendrá-campos-específicos-y solicitud el cual al dar clic se desplegara la de relevancia por lo que si no sabes interfaz donde se puede hacer el ingreso alguno de estos, es importante que de esta misma.

 $\frac{1}{2}$ 

tengas dicha información si es posible.

## **Nueva Solicitud**

Al presionar el botón se desplegara un formato en el cual te permitirà realizar la solicitud que deseas para el equipo en cuestión.

Los datos que harán que tu solicitud sea priorizada y atendida como se debe, los cuales los parámetros mencionados en el apartado de "Interfaz"

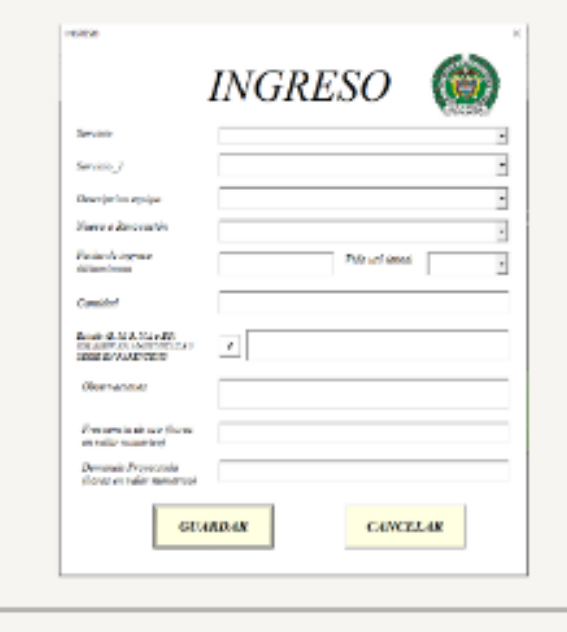

**HOCEN** 

## **Dashboard**

 $\sim$ ×

 $\sim$ 

 $\sim$  $\sim$  $\sim$ ×  $\sim$  $\sim$ 

Š

 $\overline{\phantom{a}}$ 

 $\sim$ 

 $\sim$ 

Š

 $\tilde{z}$ 

 $\sim$ Ñ s × K

Š Ś Š Š

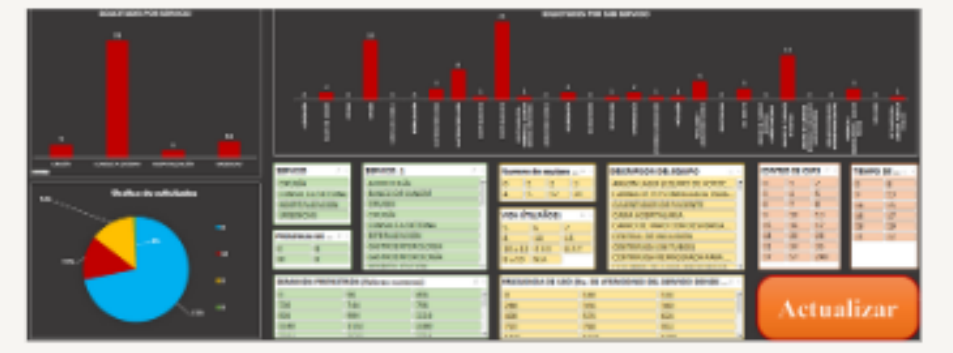

Ñ Ñ

 $\overline{\phantom{a}}$ Š ž

 $\sim$ 

 $\sim$ 

 $\sim$ 

×.

K ₹ s s ₹ ₹

Š

88

×

 $\sim$ ×. Ñ  $\sim$ 

× s ×

88

Al acceder a la pestaña denominada "Dashboard", se presentan de manera gráfica las distintas solicitudes previas, lo que permite identificar los servicios que han recibido un mayor número de peticiones para la renovación de equipos médicos.

Además, se exhibe el porcentaje de equipos clasificados en diferentes estados: Malo, Regular, Bueno, Nuevo o NA.

Estos datos visuales son de gran utilidad para el personal encargado de la gestión de inventario médico, ya que les brindan una representación clara y rápida de la situación actual de los equipos.

≤  $\sim$ ╮

Š

Š

S

k,

×

 $\mathbf{v}_\mathrm{c}$ 

↖

K

₹

 $\overline{\phantom{a}}$ 

La clasificación detallada de los equipos en diferentes estados permite una mejor planificación en cuanto a mantenimiento, reparación o reemplazo, contribuyendo así a la mejora de la calidad de la atención médica ofrecida.

**HOCEN** 

## **Como filtrar**

× ×

×.

×.

 $\sim$ 

 $\sim$  $\sim$  $\sim$ 

 $\sim$ 

Para realizar un filtrado personalizado y visualizar una solicitud en especifico hay diversas formas en la cual se puede hacer esto.

×.

**BEER** 

 $\sim$ 

×.  $\sim$ ×.

 $\frac{1}{2}$ 

热

Para esto los cuadros vistos en el Dashboard cumplen la función de filtrar y actualizar las graficas dinámicas y los datos presentados en tiempo real.

Cuando se presentan nuevas solicitudes únicamente se debe de hacer clic en el botón de actualizar para que tanto los cuadros y gráficos se actualicen

Ya que los cuadros están divididos en diferentes aspectos importantes, se puede relacionar cuáles tienen una mayor prioridad y cuáles otros ya están cerca de una posible renovación.

 $\sim$ 

×  $\sim$ ×. ×. ×,

Ñ

 $\sim$ 

× ×,

×. ×.

 $\sim$ ×. ×.

 $\overline{\phantom{a}}$ 

×

 $\sim$   $\sim$ 

 $\sim$ 

999

 $\sim$ ×  $\sim$ 

 $\sim$   $\times$ 

**ELECTRIC SERVICE** 

En este sentido, se pueden identificar cuáles son las áreas que requieren una atención inmediata.

No obstante, se puede evaluar de manera periódica las nuevas solicitudes y crear un plan para resolverlas y atenderlas de la mejor manera

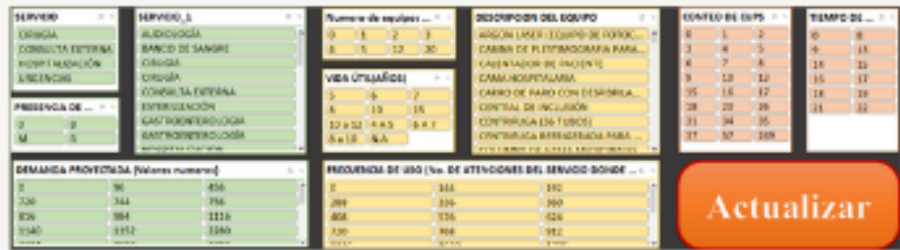

**HOCEN** 

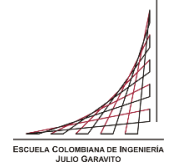

**ANEXO 1 AUTORIZACIÓN DE PUBLICACIÓN DE DOCUMENTOS EN EL REPOSITORIO COLECCIONES DIGITALES DE LA ESCUELA COLOMBIANA DE INGENIERÍA JULIO GARAVITO** 

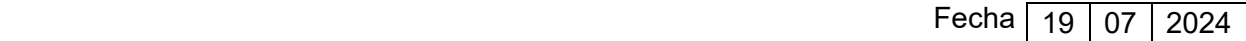

**1. Datos de la publicación (trabajo de grado, artículo, video, conferencia, libro, imagen, fotografía, audio, presentación u otros) y del (los) autor(es) Documento de**  Identidad | Apellidos | Nombres | Correo electrónico **Tipo Número**  C.C | 1001201698 | Cruz Ortiz | Juan David | juandacruzor1@outlook.com

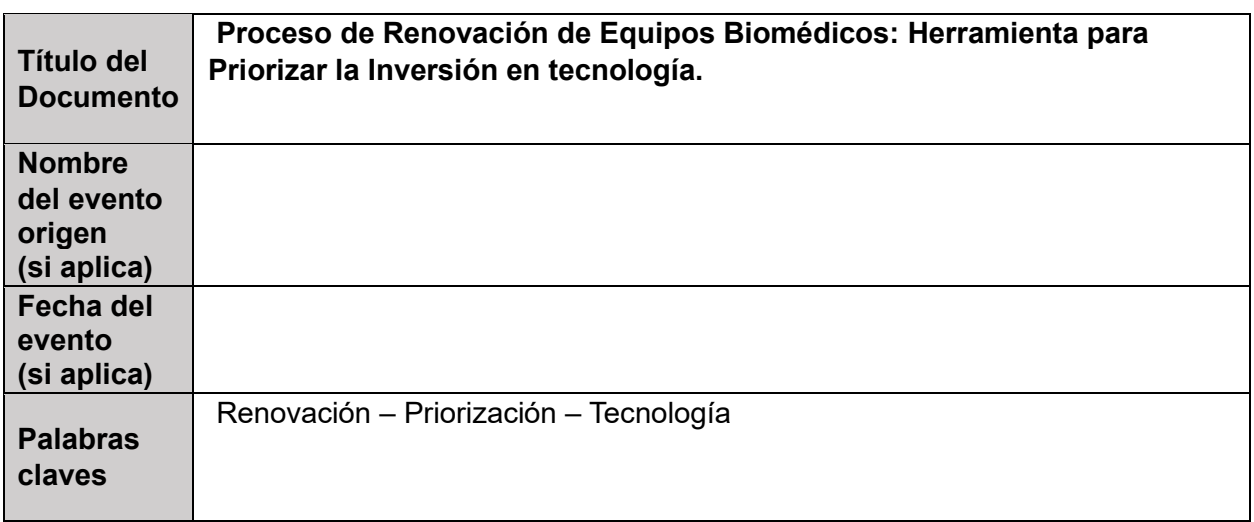

**Acuerdos de confidencialidad: No Tiene Acuerdo(s) (Si tiene acuerdos de confidencialidad, por favor diligencie el siguiente cuadro)** 

**X Tiene Acuerdo(s)** 

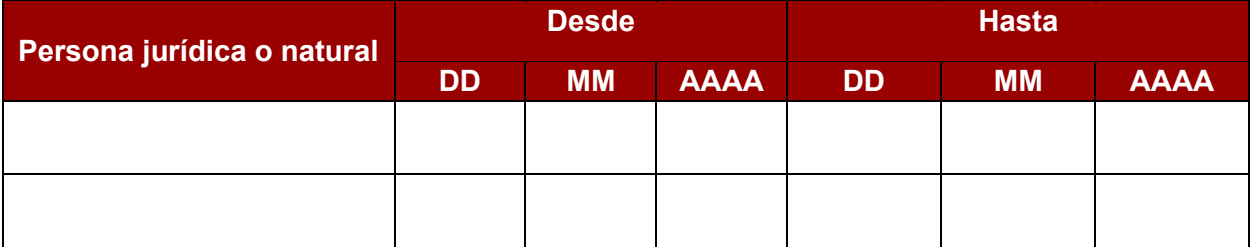

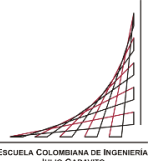

**ANEXO 1 AUTORIZACIÓN DE PUBLICACIÓN DE DOCUMENTOS EN EL REPOSITORIO COLECCIONES DIGITALES DE LA ESCUELA COLOMBIANA DE INGENIERÍA JULIO GARAVITO** 

#### **2. Autorización de publicación de documentos en el Repositorio Institucional**

Autorizo a la Escuela Colombiana de Ingeniería Julio Garavito para publicar el trabajo de grado, artículo, video, conferencia, libro, imagen, fotografía, audio, presentación u otro (en adelante documento) que en la fecha entrego en formato digital, y le permito de forma indefinida que lo publique en el repositorio institucional, en los términos establecidos en la Ley 23 de 1982, la Ley 44 de 1993, y demás leyes y jurisprudencia vigente al respecto, para fines educativos y no lucrativos. Esta autorización es válida para las facultades y derechos de uso sobre la obra en formato digital, electrónico, virtual; y para usos en redes, internet, extranet, y cualquier formato o medio conocido o por conocer.

En mi calidad de autor, expreso que el documento objeto de la presente autorización es original y lo elaboré sin quebrantar ni suplantar los derechos de autor de terceros. Por lo tanto, es de mi exclusiva autoría y, en consecuencia, tengo la titularidad sobre él. En caso de queja o acción por parte de un tercero referente a los derechos de autor sobre el documento en cuestión, asumiré la responsabilidad total y saldré en defensa de los derechos aquí autorizados. Esto significa que, para todos los efectos, la Escuela actúa como un tercero de buena fe.

Toda persona que consulte el Repositorio Institucional de la Escuela, el Catálogo en línea u otro medio electrónico, podrá copiar apartes del texto, con el compromiso de citar siempre la fuente, la cual incluye el título del trabajo y el autor. Esta autorización no implica renuncia a la facultad que tengo de publicar total o parcialmente la obra en otros medios.

Esta autorización está respaldada por las firmas del (los) autor(es) del documento. Sí autorizo (amos)

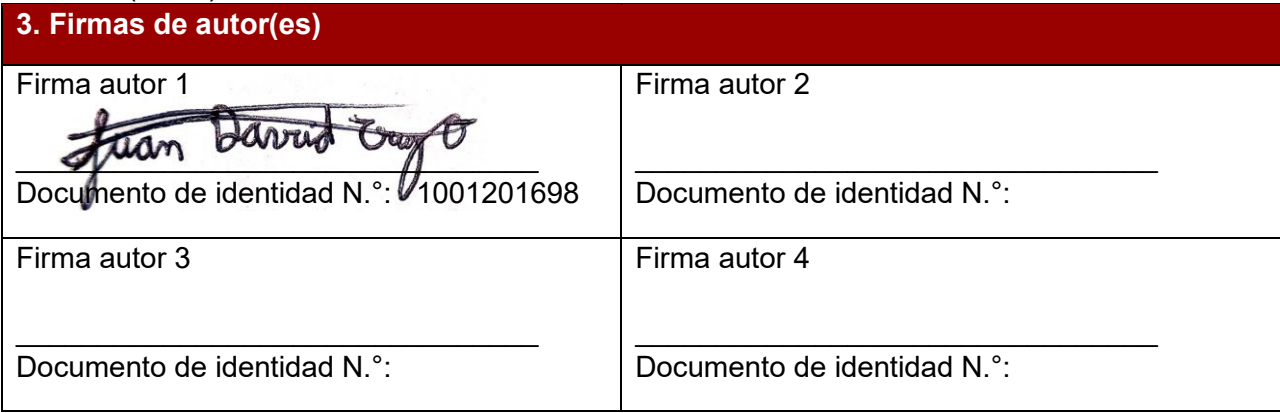

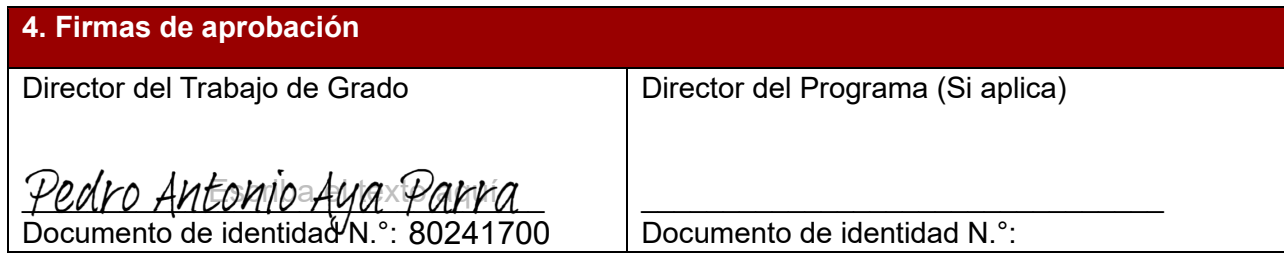